## using uigen.exe

As the [PhoneBook tutorial](https://www.re-motion.org/wiki/display/RM/PhoneBook+tutorial) explains, uigen.exe is a fairly robust tool as soon as you got the configuration and the setup right. uigen.exe is picky in that

- It insists on absolute paths in the [uigen.exe configuration file](https://www.re-motion.org/wiki/display/RM/uigen.exe+configuration+file). A consequence is that if uigen.exe works for your project, you have to edit the uigen.exe configuration file to make it work for a different directory. This can bite you if you don't know this and try to duplicate a successful generation for a web project on a different disk or in a different directory.
- The discovery mechanism for [domain object classe](https://www.re-motion.org/wiki/display/RM/domain+object+class)s is much less sophisticated than that for [dbschema.exe](https://www.re-motion.org/wiki/display/RM/dbschema.exe). You have to get everything right to the dot, or
	- $\bullet$  uigen.exe will complain that it can't load the [domain assembly](https://www.re-motion.org/wiki/display/RM/domain+assembly)(s)
	- the generated project will contain unresolved references
	- you will have problems using BOC controls in Visual Studio's designer
	- all of the above.

The following instruction assumes the [canonical project structure,](https://www.re-motion.org/wiki/display/RM/canonical+project+structure) as demonstrated with the [PhoneBook project structure.](https://www.re-motion.org/wiki/display/RM/PhoneBook+project+structure) We also assume that the re-motion assemblys are located in a sub-directory of the project root (as explained in in [PhoneBook project structure\)](https://www.re-motion.org/wiki/display/RM/PhoneBook+project+structure).

uigen.exe data comes from several sources:

- the domain assembly/ies
- the configuration file
- (the generator master file TabbedEditor.xml, but this is under the hood for the purpose of common uigen.exe tasks.)

With all this considered, the invocation for the PhoneBook project looks like this:

PhoneBook.Domain\bin\Debug\uigen.exe /uigen:PhoneBook.xml /asmdir:Phonebook.Domain\bin\Debug

## Before you can invoke it, however, some preparations are required.

<span id="page-0-0"></span>**Making sure that uigen.exe finds all assemblies**

uigen.exe must load re-motion assemblys for reasons:

- for discovering [domain object class](https://www.re-motion.org/wiki/display/RM/domain+object+class)es the basis for your web application
- $\bullet$  for doing its work because some re-motion assemblies contain code  $u$ igen.exe needs

The simplest trick is to leave all the hard work to Visual Studio and do the following:

• include uigen.exe in your **domain project**, i.e. make the uigen.exe executable part of the ensemble of referenced re-motion assemblys. For the PhoneBook.Domain project this looks like this:

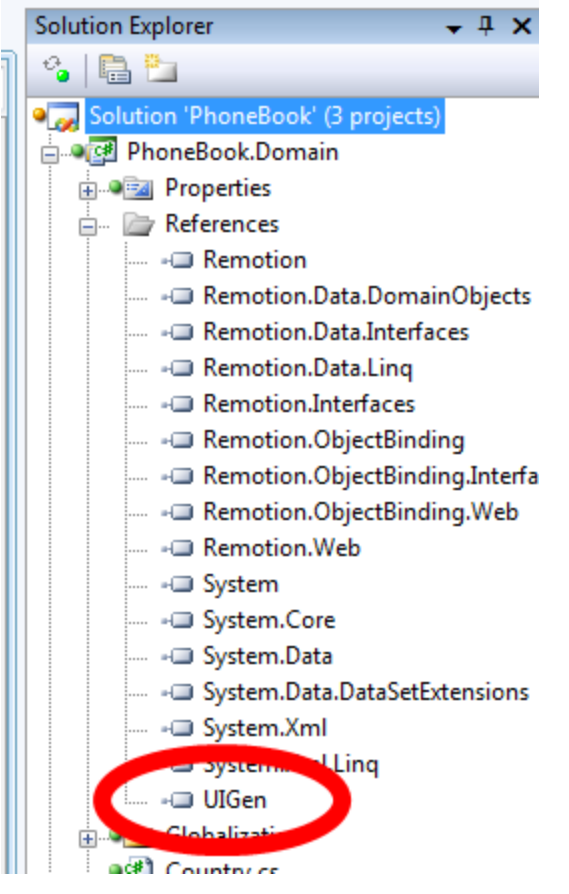

**Make sure you have "Copy Local" set to TRUE**, otherwise Visual Studio won't fix the dependencies for you:

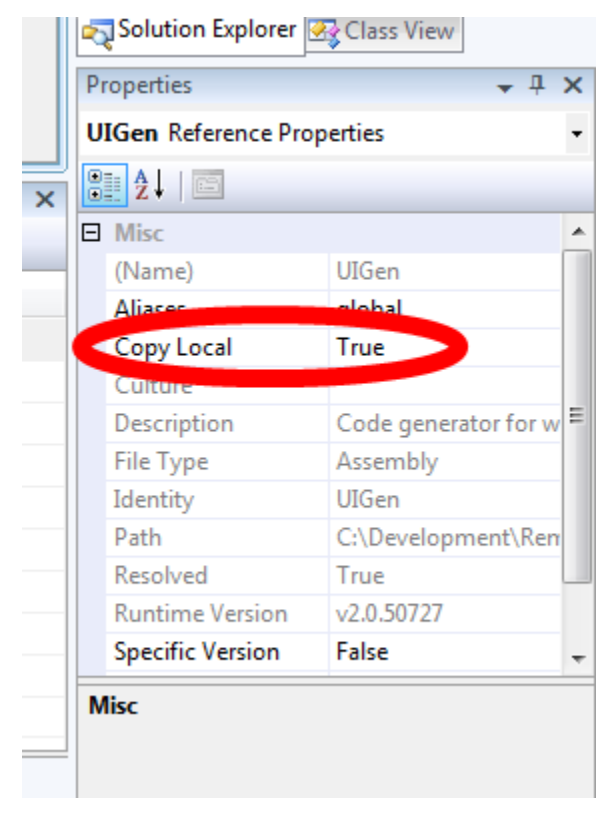

**DONT FORGET TO REBUILD YOUR REBUILD YOUR DOMAIN PROJECT**

## **Configure**

The [uigen.exe configuration file](https://www.re-motion.org/wiki/display/RM/uigen.exe+configuration+file) is an XML file and contains mainly "placeholders" for expanding all the project templates. Not all of them are relevant for your project, some are "legacy placeholders". The configuration file is an XML file and has two major nodes:

- <settings> paths needed by uigen.exe to find its template files and resources
- <placeholders> that's your configuration

A complete discussion of the configuration file can be found here: [uigen.exe configuration file](https://www.re-motion.org/wiki/display/RM/uigen.exe+configuration+file). A sample configuration file can be found here: [sam](https://www.re-motion.org/wiki/display/RM/sample+uigen.exe+configuration+file) [ple uigen.exe configuration file.](https://www.re-motion.org/wiki/display/RM/sample+uigen.exe+configuration+file)

The canonical place for the uigen.exe configuration file is the solution root, i.e. above all your Visual Studio sub-projects. By convention, it has the same name as the entire project. For the PhoneBook project that's PhoneBook.xml.

## **Run uigen.exe**

For the PhoneBook project, the invocation looks like this. In the solution root, invoke

PhoneBook.Domain\bin\debug\uigen.exe /uigen:phonebook.xml /asmdir:phonebook.domain\bin\debug

Again, this assumes that

- the uigen.exe executable has been copied to the domain project's bin\Debug (or bin\Release directory by Visual Studio (as explained in
- [Making sure that uigen.exe finds all assemblies\)](#page-0-0)
- your current directory is the solution root (so that the domain project is located in a sub-directory)
- The /uigen: switch specifies the name of the uigen.exe configuration file.
- The /asmdir: switch specifies the directory where the [domain assembly](https://www.re-motion.org/wiki/display/RM/domain+assembly)s can be found. (This is inconsistent with dbschema.exe's /ba seDirectory: switch, but it has the same meaning.)